## **Прием оборудования в ремонт с выездом к клиенту**

Документ увеличивает остаток по регистру «оборудование в ремонте».

## **Прием оборудования (в случае, если клиент доставил аппарат сам)**

Удобнее всего вводить документ через меню «действия» в справочнике контрагентов. Если у клиента есть арендованное оборудование, оно сразу попадет в документ. Документ увеличивает остаток по регистру «оборудование в ремонте».

From: <https://vodasoft.ru/wiki/> - **Водяной**

Permanent link: **[https://vodasoft.ru/wiki/doku.php?id=%D0%BF%D1%80%D0%B8%D0%B5%D0%BC\\_%D0%B2\\_%D1%80%D0%B5%D0%BC%D0%BE%D0%BD%D1%82&rev=1561098855](https://vodasoft.ru/wiki/doku.php?id=%D0%BF%D1%80%D0%B8%D0%B5%D0%BC_%D0%B2_%D1%80%D0%B5%D0%BC%D0%BE%D0%BD%D1%82&rev=1561098855)** Last update: **2019/06/21 09:34**

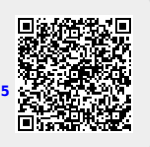